## The Industry Standard in IT Infrastructure Monitoring

#### Important:

This document is outdated as all versions of Nagios XI (2012RC2 and newer) ship with Nagios Mobile by default and the "INSTALL.php" script should NOT be run!

If you are running Nagios XI 2012RC or newer, you can access the Nagios Mobile interface by the following address in a browser: http://<ADDRESS>/nagiosmobile

If you are running Nagios XI older than 2012RC or Nagios Core, please continue reading this document.

#### Purpose

This document describes how to install and take initial setup steps for the Nagios Mobile interface on Nagios Core or Nagios XI, older than 2012RC2.

#### **Target Audience**

This document is intended for use by Nagios Administrators who wish to have access to a mobile Nagios interface for touch-screen or mobile devices.

#### Prerequisites

- php 5.1 or greater
- Nagios Core already installed
- The install script assumes a source install of Nagios, so if the installation is from a package manager such as yum or apt, you'll
  need to identify the locations of the following Nagios files:
  - status.dat
  - objects.cache
  - cgi.cfg
  - nagios.cmd
  - htpasswd.users #default authentication file for Nagios Core.
- For larger installations, you can install the package **php-apc** or **php-pear-apc** to cache your status data for faster page load times.
- If using apc, be sure to add apc.enabled=1 to your php.ini file, then restart apache to enable it.

## **Downloading and Unpacking**

Download the Nagios Mobile tarball:

```
cd /tmp
wget <u>http://assets.nagios.com/downloads/exchange/nagiosmobile/nagiosmobile.tar.gz</u>
tar zxf nagiosmobile.tar.gz
cd nagiosmobile
```

The Nagios Mobile installer script is written to work with a "vanilla" source install of Nagios Core on a RHEL/CentOS system. If your system meets these specifications you can simply run the **INSTALL.php** file, and the installer will indicate if anything is missing. Otherwise, see the sections below to verify that your file locations are correct.

## Verifying the Apache Authentication File

Open the **nagiosmobile\_apache.conf** file with a text editor and verify that the directory location of your **htpasswd.users** file matches your installation. For source installs of Nagios Core, the default file is:

```
AuthUserFile /usr/local/nagios/etc/htpasswd.users
```

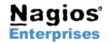

US: 1-888-NAGIOS-1 Int'l: +1 651-204-9102 Fax: +1 651-204-9103 Web: <u>www.nagios.com</u> Email: <u>sales@nagios.com</u>

# **Installing Nagios Mobile**

For Nagios XI installs, use the following directory location:

AuthUserFile /usr/local/nagiosxi/etc/htpasswd.users

#### **Verify Nagios File Locations**

If your Nagios installation is installed from a package manager such as yum or apt, or you've moved files such as status.dat or objects.cache to a different file location, you'll need to update the include.inc.php file to match the correct file locations. You will also need to update these locations if you are using a Ram Disk as you no doubt changed those directories.

## Verify Target Directory and Apache Configuration Directory

By default Nagios Mobile will be installed to /usr/local/nagiosmobile. If you want a different target directory for the installer, update the **INSTALL.php** file:

```
//target directory where nagiosmobile's web files will be stored
define('TARGETDIR',"/usr/local/nagiosmobile");
```

If your installation is **not** on a CentOS / RHEL distribution, then you'll also need to update the file location for your apache configurations directory.

```
//target directory where your current apache configuration directory is located
define('APACHECONF',"/etc/httpd/conf.d");
//default for ubuntu/debian installs
//define('APACHECONF',"/etc/apache2/conf.d");
```

## **Run The Installer**

./INSTALL.php

```
If all goes well, the installation script should output the following:
```

[root@DEV59 nagiosmobile]\$ ./INSTALL.php Copying apache configuration file... Creating web directory... Copying files... Cleaning up... Restarting apache... Stopping httpd: Starting httpd: Checking for file locations... Script Complete!

| [ | OK | ] |
|---|----|---|
| [ | OK | ] |

If any of the required files were not found, a NOTICE message will be displayed as to what files are still missing.

## **Accessing Nagios Mobile**

Once the install script is complete, you can access the Nagios Mobile interface by the following address in a browser: http://<ADDRESS>/nagiosmobile

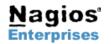

Nagios Enterprises, LLC P.O. Box 8154 Saint Paul, MN 55108 USA

US: 1-888-NAGIOS-1 Int'l: +1 651-204-9102 Fax: +1 651-204-9103 Web: <u>www.nagios.com</u> Email: <u>sales@nagios.com</u> Page 2 Copyright © 2011 Nagios Enterprises, LLC Revision 1.0 – June, 2015